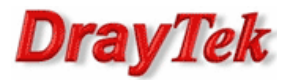

- 1. Rejestracja konta
- 2. Książka telefoniczna
- 3. Problemy
	- 3.1. Rejestracja
	- 3.2. NAT
	- 3.3. Kodeki
	- 3.4. Zaawansowane

Przykład bazuje na wymyślonym operatorze telefonii VoIP o nazwie XYZ.

Dane techniczne usługi:

- Protokół sygnalizacyjny: SIP
- Obsługiwane kodeki : G.711, G.729, G.723, GSM
- Serwer SIP Registrar: sip.xyz.pl
- Serwer SIP Proxy: sip.xyz.pl
- Serwer STUN: stun.fwdnet.net

## 1. Rejestracja konta

Korzystanie z usługi VoIP należy rozpocząć od założenia konta użytkownika na stronie operatora VoIP . Udany proces rejestracji będzie równoznaczny z tym, że abonent stanie się posiadaczem nazwy użytkownika oraz hasła, które będą stanowić unikalny identyfikator. Parametry te będą niezbędne, aby następnie zarejestrować router w sieci operatora VoIP.

#### Konfiguracja routera

Uwaga!!! Założono, że router jest poprawnie podłączony i skonfigurowany do obsługi dostępu do Internetu.

#### Wybierz zakładkę VoIP>>Konta SIP.

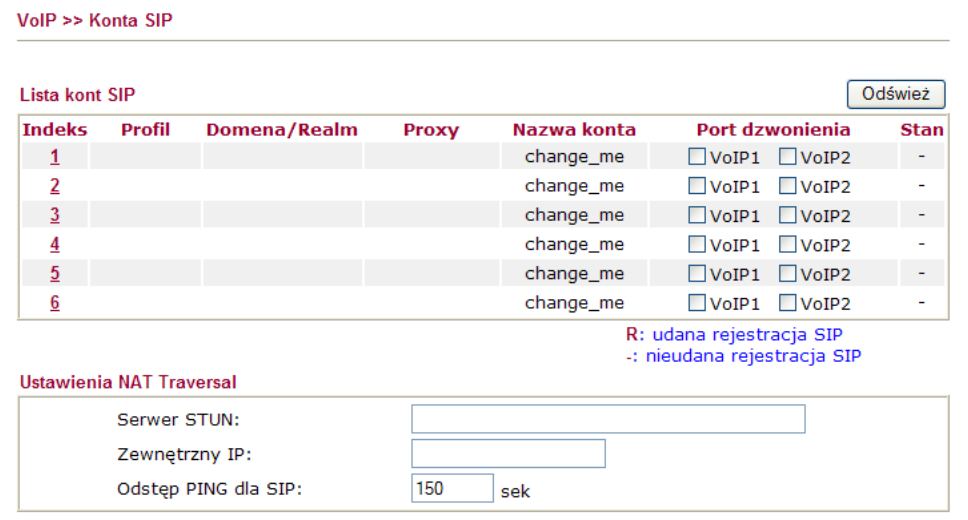

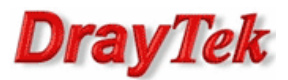

#### Edycja indeksu nr 1:

Wprowadź parametry, które otrzymałeś drogą mailową w wyniku założenia konta użytkownika:

- Nazwa profilu dowolna nazwa. W przykładzie użyto nazwy 'XYZ'
- Rejestruj przez najbezpieczniej wybrać opcję Auto
- Port SIP pozostawiono domyślny port 5060
- Domena/Realm wpisz dane uzyskane od operatora. W przykładzie użyto 'sip.xyz.pl'
- SIP Proxy wpisz dane uzyskane od operatora. W przykładzie użyto 'sip.xyz.pl'
- Nazwa wyświetlana dowolna nazwa. W przykładzie użyto nazwy 'XYZ'
- Numer/nazwa konta wprowadź dane otrzymane od operatora. W tym polu w zależności od operatora może występować: nazwa, numer, nazwa+numer. W przykładzie użyto '48610000000'
- Hasło wprowadź odpowiednie hasło. Hasło może być przydzielone od operatora, jak również może być zmodyfikowane przez użytkownika.
- Okres wygasania wpisz dane uzyskane od operatora. W przykładzie użyto 300 sekund
- Port dzwonienia wybierz VoIP1 i VoIP2. Jeżeli ktoś będzie dzwonił na zdefiniowane konto to odezwą się dwa telefony jednocześnie.
- Wzór dzwonienia wybierz wzór dzwonienia. W przykładzie wybrano 1.
- Po wprowadzeniu danych kliknij przycisk OK.

VolP >> Konta SIP

VolP >> Konta SIP

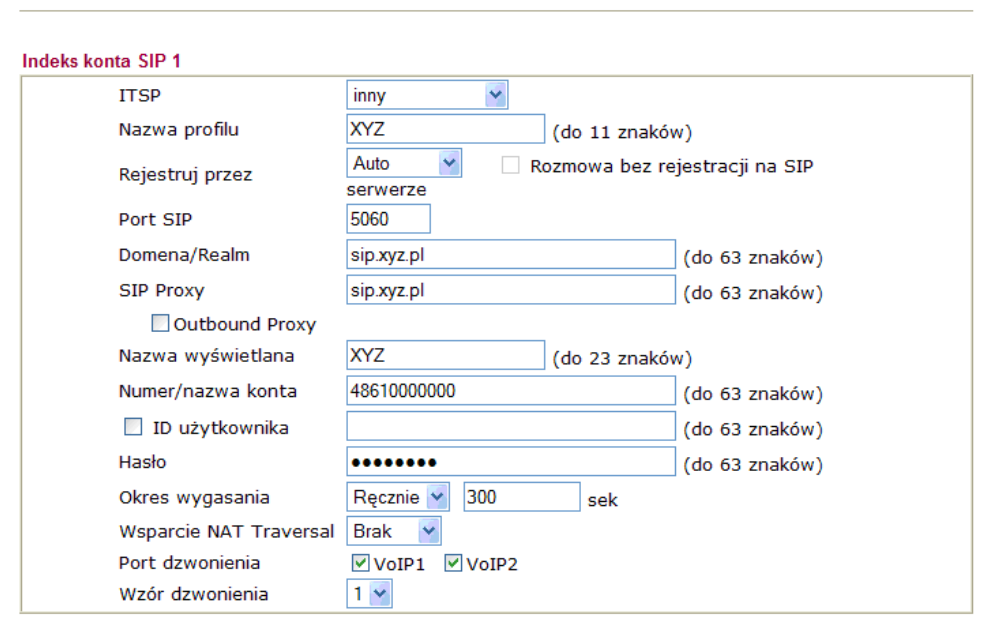

Router powinien dokonać automatycznej rejestracji na serwerze operatora. Aby upewnić się, czy tak jest wybierz zakładkę VoIP>>Konta SIP. Oznaczenie (R) dla konfigurowanego portu oznacza, że urządzenie jest zarejestrowane. Router jest teraz gotowy do odbierania i wykonywania połączeń VoIP. Czasami należy odczekać kilka sekund, aby w polu stan pojawiła się litera R. Oby odświeżyć stan kont SIP kliknij przycisk Odśwież.

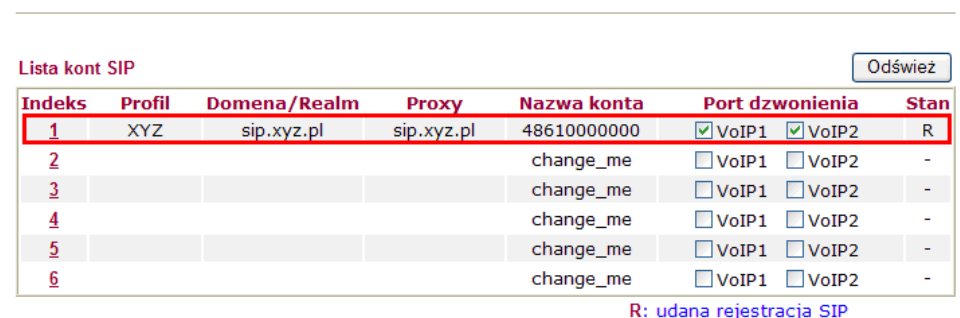

-: nieudana rejestracja SIP

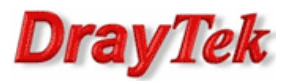

### 2. Książka telefoniczna

W zakładce VoIP>>Plan Wybierania możesz ustawić skrócone wybieranie numerów z klawiatury telefonu podpiętego do portu FXS routera. Służy do tego *Książka telefoniczna*, w której skomplikowane adresy SIP URL można zastępować wygodnymi, łatwymi do zapamiętania numerami.

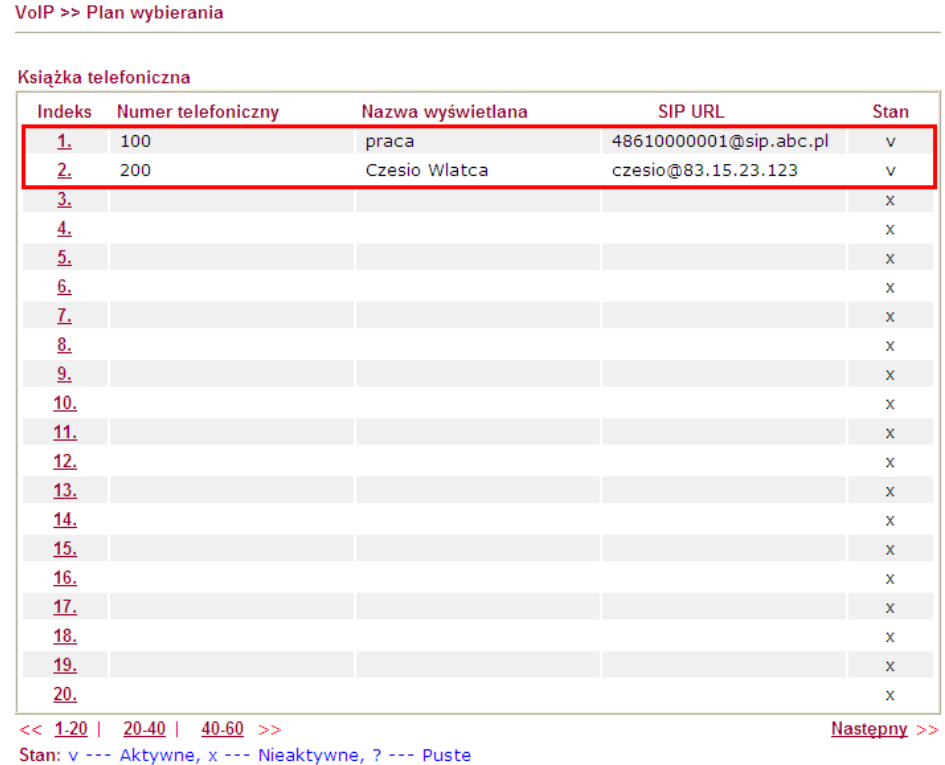

#### Edycja indeksu nr 1:

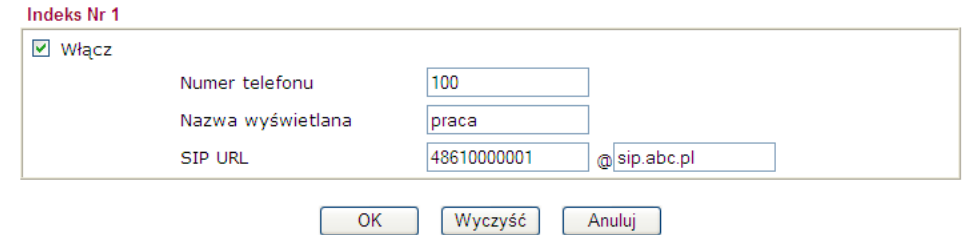

Przy tak skonfigurowanym wpisie nie trzeba znać skomplikowanego adresu SIP URL np. 48610000001@sip.abc.pl. Wystarczy z klawiatury telefonu wybrać numer 100, aby dodzwonić się pod numer odpowiadający nazwie 'praca'.

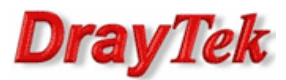

# 3. Problemy

### 3.1. Rejestracja

W przypadku problemów z rejestracją należy sprawdzić poprawność wprowadzonych:

- adresów IP serwerów DNS dla interfejsu WAN
- danych otrzymanych od operatora. W zależności od operatora może być konieczne wprowadzenie zmian w parametrach: ID użytkownika, Okres wygasania lub Outband Proxy

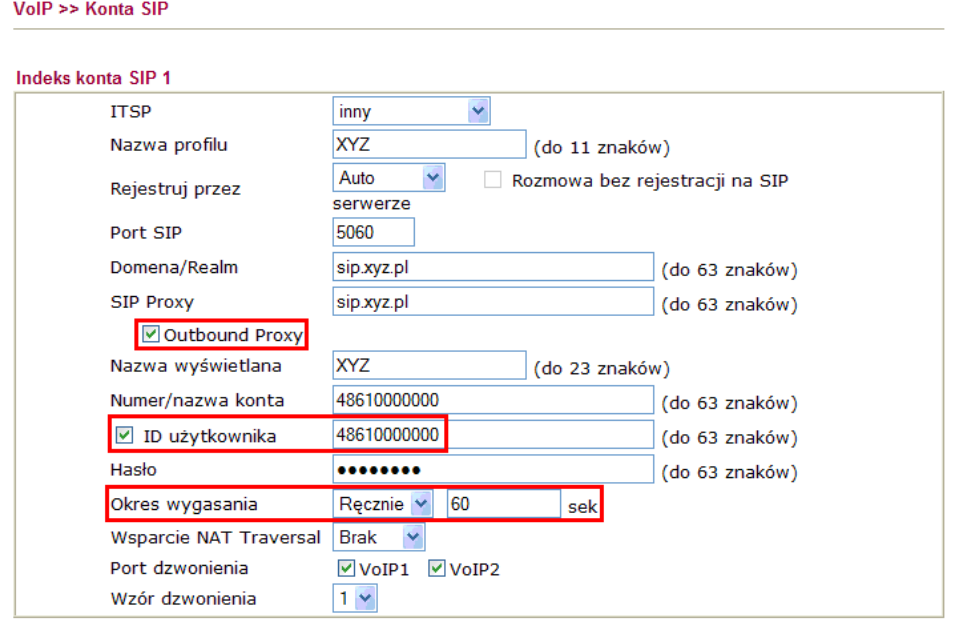

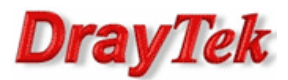

# 3.2. NAT

W przypadku problemów wynikających ze znajdowania się za NAT-em można użyć jednej z opcji:

**SIP ALG** (tylko niektóre modele Vigor)

Vol $P \gg$  Konta SIP

Routerem brzegowym jest Vigor (publiczny IP) i w sieci LAN znajduje się dowolna bramka VoIP (prywatny IP).

Zaloguj się poprzez telnet do routera brzegowego wydaj polecenie "sys sip\_alg 1" aby włączyć SIP ALG oraz polecenie "sys reboot" aby ponownie uruchomić router.

#### serwer STUN

Routerem brzegowym jest dowolne urządzenie (publiczny IP) i w sieci LAN znajduje się router Vigor z VoIP (prywatny IP).

W routerze Vigor przejdź do zakładki VoIP>>Konta SIP i wprowadź odpowiedni serwer STUN. Możesz użyć publicznego serwera np. stun.fwdnet.net lub serwera operatora VoIP (jeżeli operator posiada własny serwer STUN).

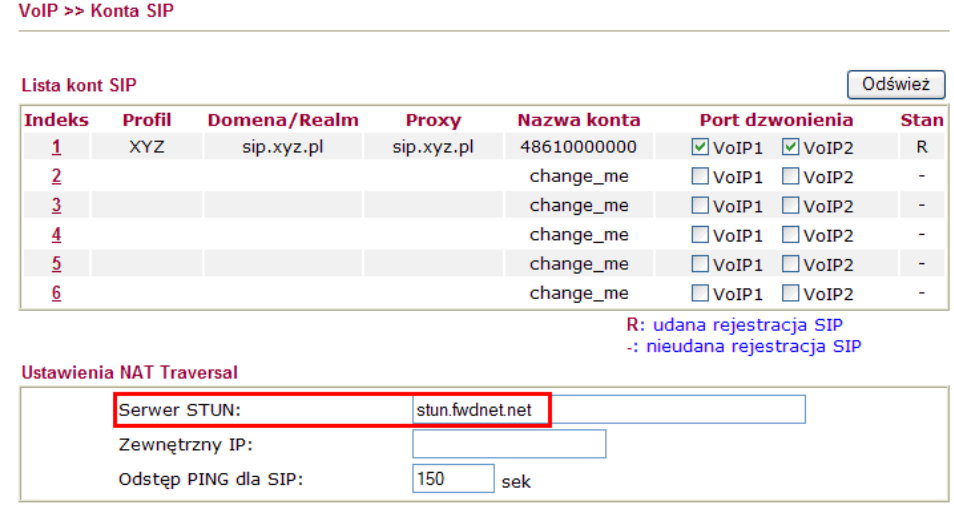

Następnie przejdź do skonfigurowanego konta SIP i w opcji Wsparcie NAT Traversal wybierz STUN.

#### **Indeks konta SIP 1 ITSP** v. inny Nazwa profilu **XYZ**  $($ do 11 znaków $)$ Auto Rozmowa bez rejestracji na SIP Rejestruj przez serwerze Port SIP 5060 Domena/Realm sip.xyz.pl (do 63 znaków) **SIP Proxy** sip.xyz.pl (do 63 znaków) Outbound Proxy Nazwa wyświetlana **XYZ** (do 23 znaków) Numer/nazwa konta 48610000000 (do 63 znaków) D ID użytkownika (do 63 znaków) Hasło ......... (do 63 znaków) Ręcznie V 300 Okres wygasania sek Wsparcie NAT Traversal STUN<sup>V</sup> Port dzwonienia VoIP1 VoIP2 Wzór dzwonienia  $1 -$

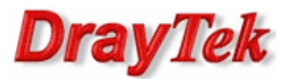

## 3.3. Kodeki

W przypadku problemów z jakością połączeń wynikających z niewłaściwego dobrania kodeków przejdź do zakładki VoIP>>Ustawienia portu. Wybierz odpowiedni port dla którego dokonasz zmian. Następnie ustaw Preferowany kodek. Domyślnie jest stosowany G.729A/B.

Opis niektórych kodeków:

- G.723 (6,4kb/s) najgorsza, jednak akceptowalna jakość rozmów, polecany w sytuacji bardzo małego pasma łącza (64 kbit/s lub 128 kbit/s z dużym obciążeniem)
- G.729 A/B (8kb/s) w większości przypadków jest to najlepsze połączenie jakości połączenia i zajętości pasma
- G.711 MU (64kb/s) -jeśli dysponujesz łączem o wysokiej przepływności w górę (tzw. uplink) minimum 128 kbit/s lub więcej - kodek ten daje najlepszą jakość głosu, jednak przy niedoborze pasma (np. obciążone łącze) może spowodować skutek przeciwny - przerywanie głosu i zrywanie połączeń

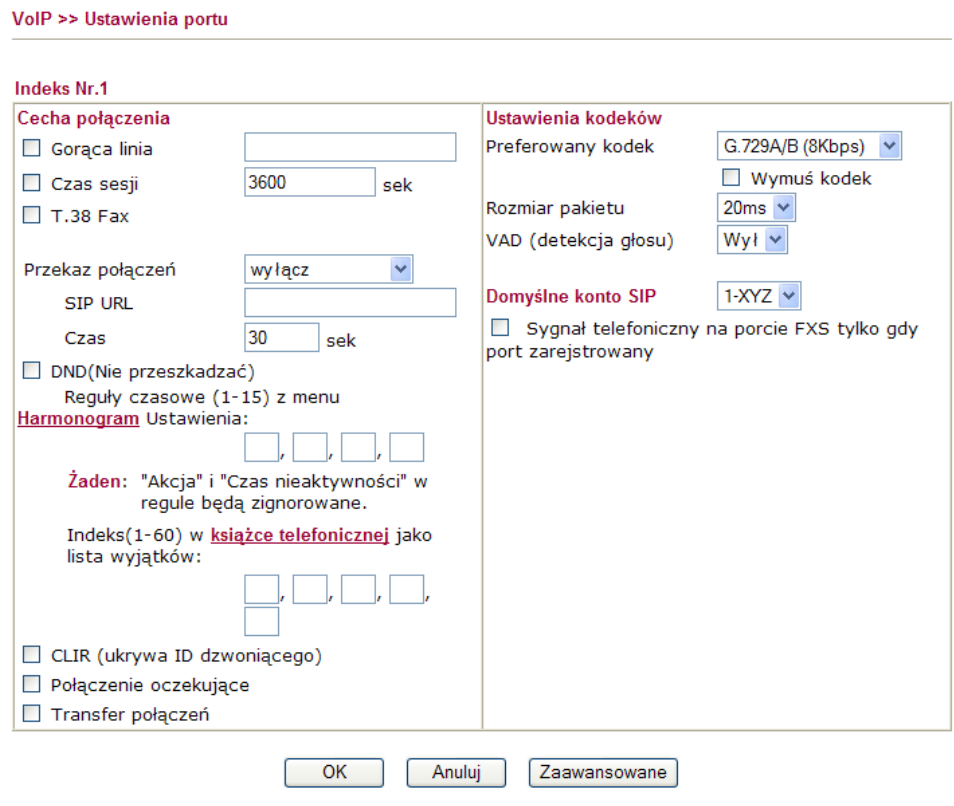

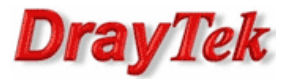

## 3.4. Zaawansowane

W przypadku problemów związanych z ustawieniami DTMF, tonów, głośności, itp. przejdź do VoIP>>Ustawienia portu - wybierz odpowiedni port dla którego dokonasz zmian (pojawi się okno jak wyżej). Następnie kliknij przycisk Zaawansowane.

Możesz tu dokonać zmian:

VolP >> Ustawienia telefonu

- tonów domyślnie wybrany jest region Własne. Możesz również użyć zbliżonych regionów np. Niemyc, UK.
- głośności mikrofonu i głośnika w słuchawce telefonu domyślnie jest ustawiona wartość 5. Im większa wartość tym głośniej.
- trybu DTMF domyślnie ustawiony jest tryb InBand. Możesz również użyć trybów OutBand (zalecenie RFC) i SIP Info (jeżeli wspiera je operator VoIP).

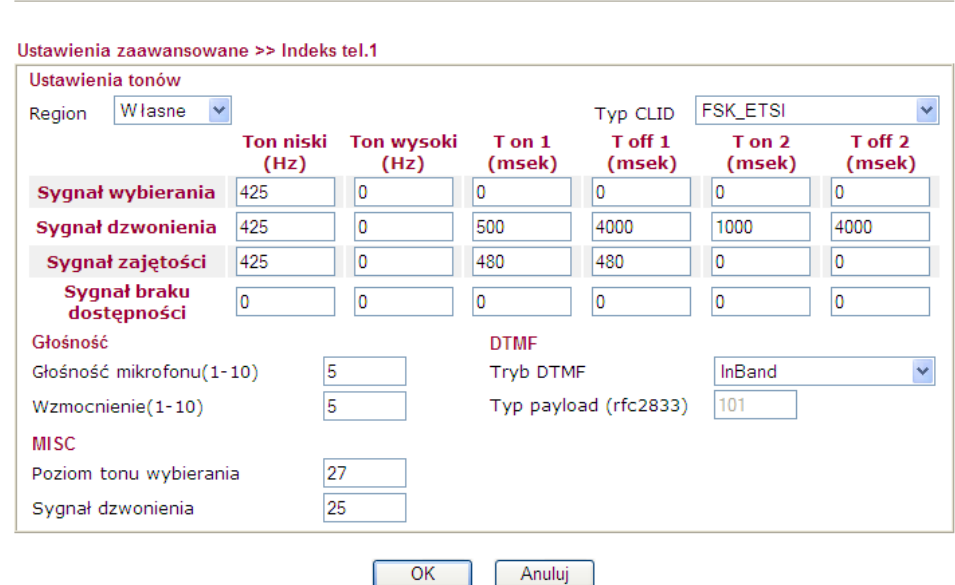

Krzysztof Skowina Specjalista ds. rozwiązań sieciowych BRINET Sp. z o.o. k.skowina@brinet.pl

7/7